**Reference #:** 2023-118-IP

From: Inpatient VIQR Support Contractor

Sent: August 14, 2023 To: IQR and eCQM

**Subject:** eCQM Measure Outcomes Feedback Module Now Available in the HQR System

An announcement from the Centers for Medicare & Medicaid Services (CMS):

The new Measure Outcomes Feedback Module for electronic clinical quality measure (eCQM) submissions is now available in the Hospital Quality Reporting (HQR) System. Admission and discharge dates have been added for each episode of care to specify which is receiving the measure outcome when there are multiple episodes of care within a file.

You can access the Measure Outcomes Feedback Module by logging into the <u>HQR System</u> with your HARP ID.

- Navigate to Data Results and select eCQM.
- 2. Click on the Outcomes tab.
- 3. Select the appropriate **Submission Type**, **Quarter**, **Measure**, and click *Change Selection*.
- 4. Patient files will be displayed below with an asterisk (\*) next to the **Patient File Name**. To review the details for the measure's episode(s) of care and confirm which file is receiving the outcome, click the asterisk (\*).
- 5. Measure Logic details will be displayed.
  - a. The Measure Outcomes Feedback Module is displayed in the screenshot below.

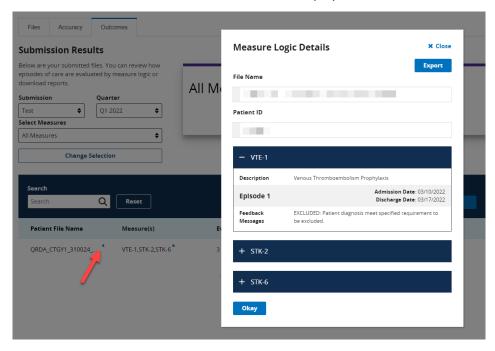

As we continue to enhance the HQR system, we'll keep you informed about any changes.

Do not respond directly to this email. For further assistance regarding the information contained in this message, please contact the *CCSQ Service Center* at <a href="mailto:QNetSupport@cms.hhs.gov">QNetSupport@cms.hhs.gov</a>, or by calling, toll-free 866.288.8912 (TTY: 877.715.6222), weekdays from 8 a.m. to 8 p.m. ET.